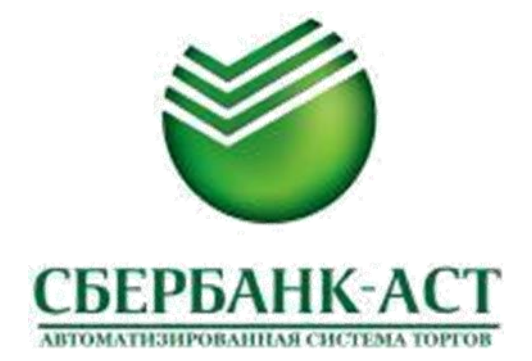

## **Инструкция**

**по формированию поисковых запросов и подписок на рассылку**

1. Формирования поисковых запросов по процедурам.

Формирование поисковых запросов по процедурам осуществляется любым пользователем электронной площадки «Сбербанк – АСТ», как в открытой, так и в закрытой части сайта [http://www.sberbank-ast.ru.](http://www.sberbank-ast.ru/)

Для формирования запросов по процедурам, нажмите в левом верхнем углу «Найти процедуру».

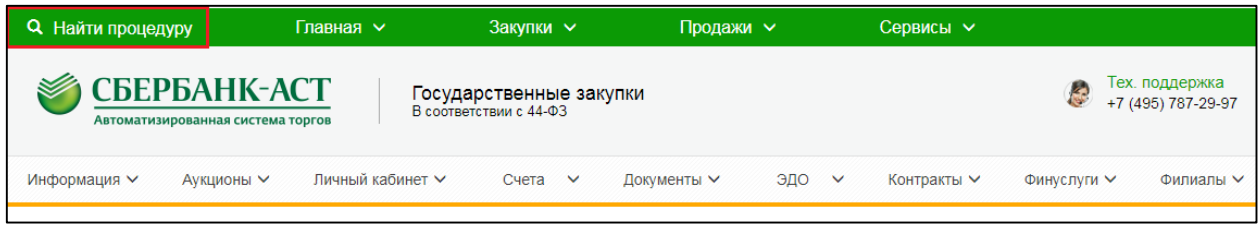

Далее выберите фильтры и критерии по которым должен осуществляться поиск интересующих процедур.

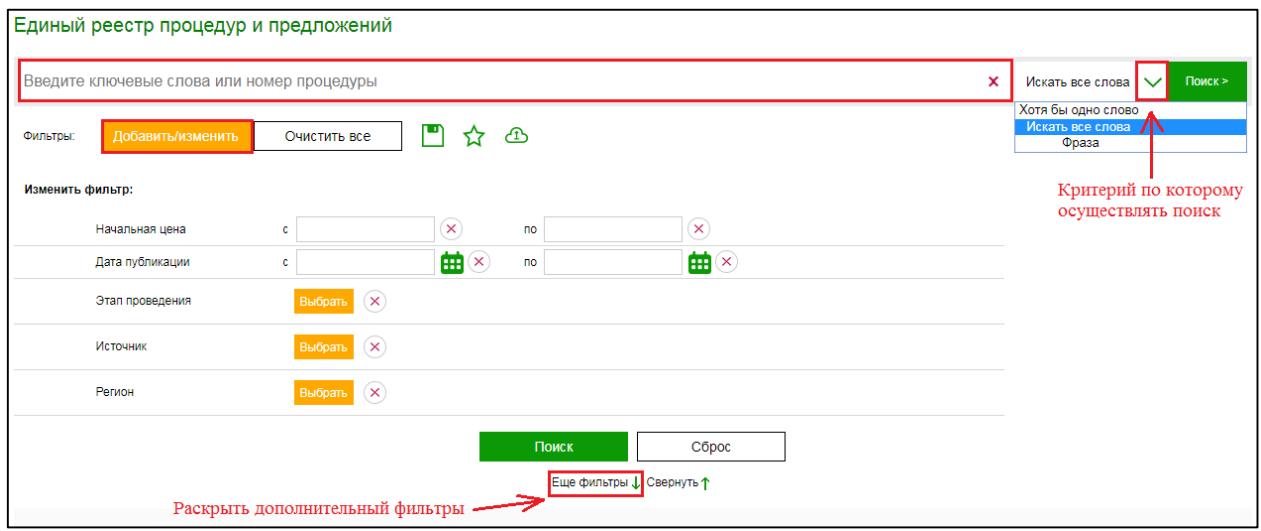

После того как все необходимые фильтры и критерии для осуществления поиска указаны, нажмите кнопку «Поиск».

Функционал электронной площадки позволяет пользователю сохранить указанные критерии поиска для дальнейшего их использования путем нажатия на пиктограмму «Сохранить».

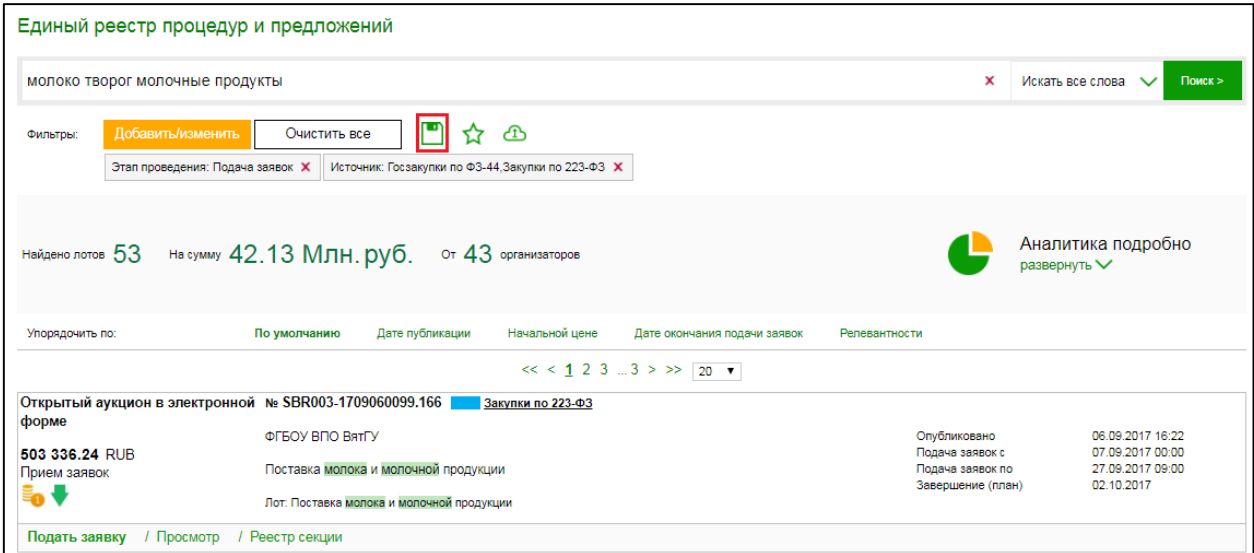

2. Формирование подписки на рассылку по процедурам.

Подписка на рассылку по процедурам осуществляется зарегистрированными на площадке «Сбербанк – АСТ» пользователями путем формирования поискового запроса (см. п.1) и нажатия пиктограммы «Подписаться».

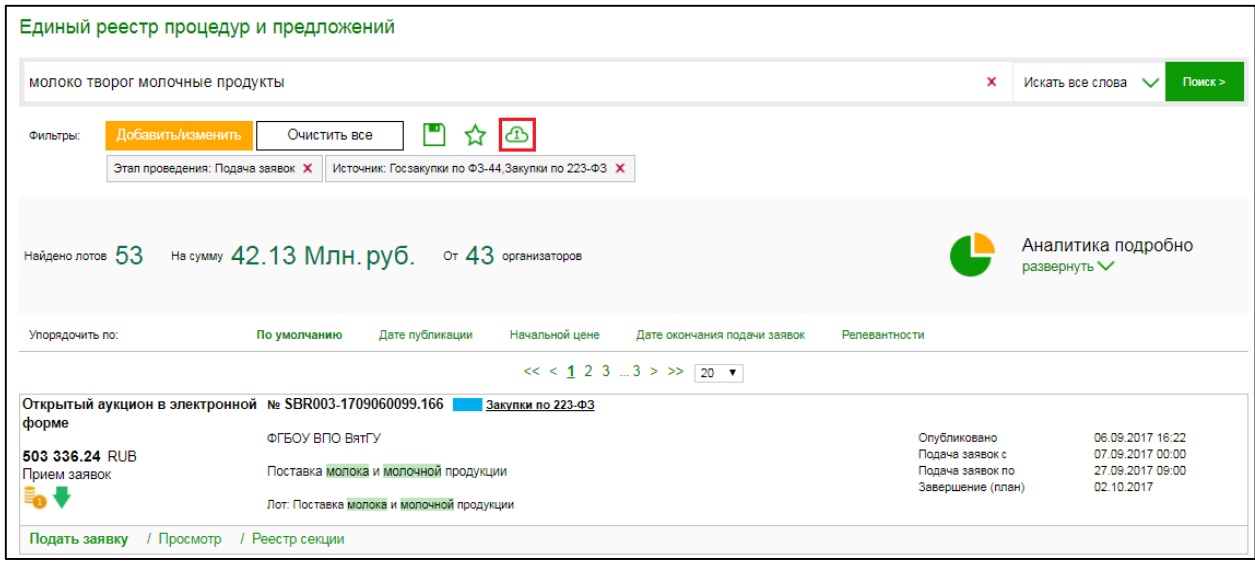

После чего заполните форму подписки на рассылку по процедурам и нажмите кнопку «Подписаться».

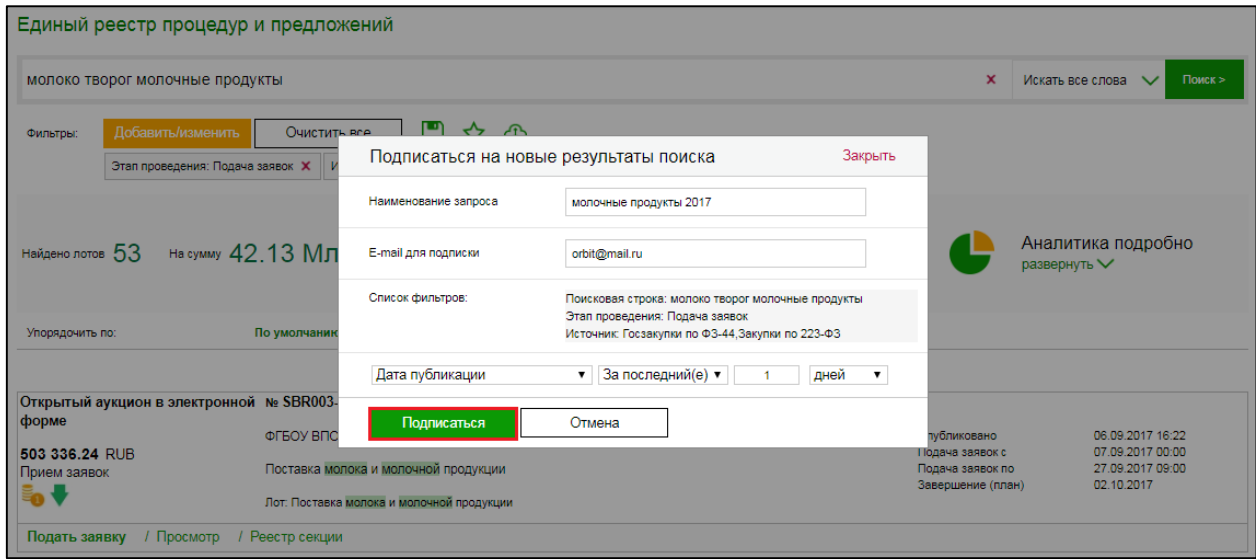

Подписка на рассылку оформляется сроком на 1 месяц и по истечении месяца рассылка автоматически отключается. За 1 неделю до окончания срока действия подписки, в направляемых письмах по рассылке включается ссылка на продление рассылки еще на 1 месяц.

В рассылку включены 100 первых результатов. Для просмотра всех результатов в рассылку включена ссылка на реестр единой базы процедур с предустановленными фильтрами.

3. Управление поисковыми запросами и подписками на рассылку.

Пользователь электронной площадки в личном кабинете может осуществлять управление сформированными поисковыми запросами и подписками на рассылку. Для этого необходимо выбрать раздел личного кабинета «Личный кабинет» – «Мои поисковые запросы и подписки».

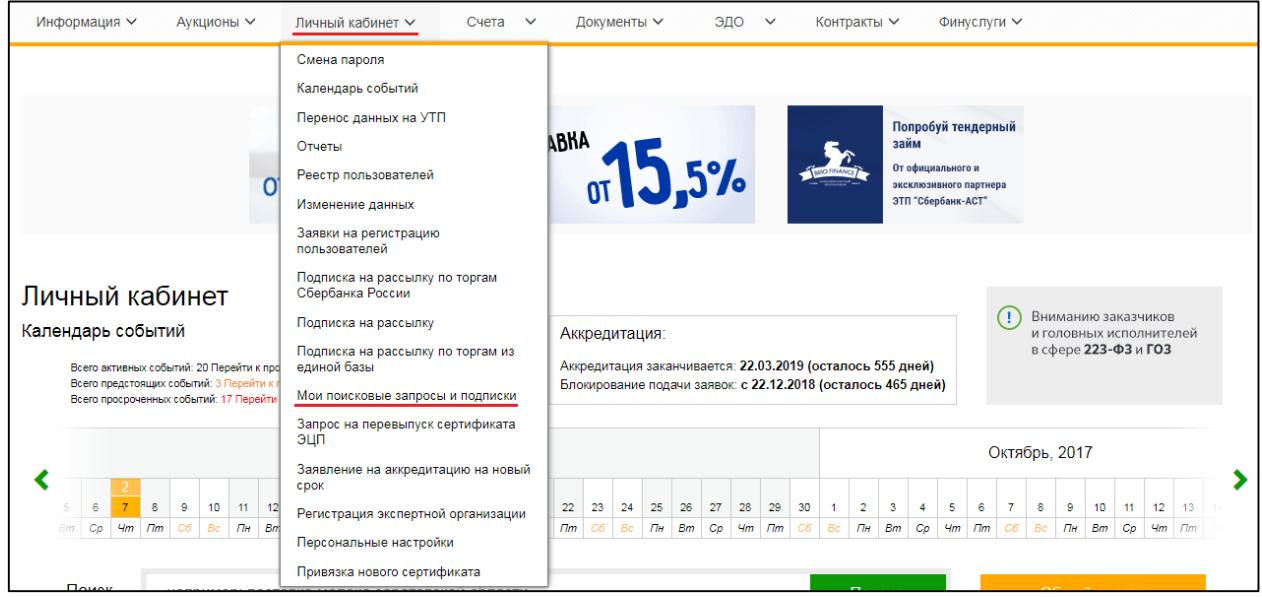

Сформированные (сохраненные) поисковые запросы и подписки на рассылку можно редактировать и удалять. Для этого воспользуйтесь одной и пиктограмм:

- «Применить настройку поиска»;
- $\left| \cdot \right|$  «Удалить настройку поиска» или «Удалить/отключить подписку»;

– «Изменить настройку поиска» или «Изменить подписку».

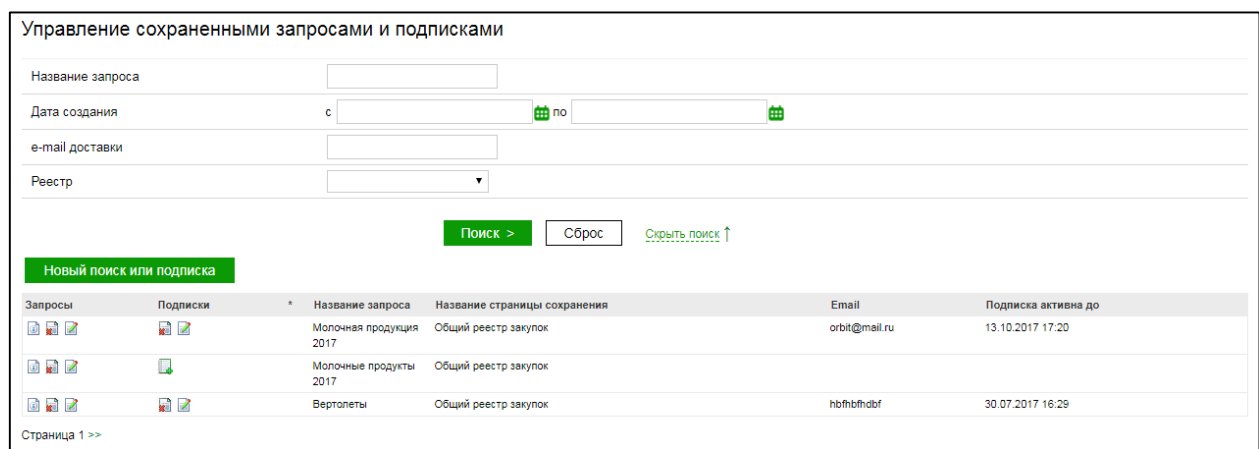